# Package 'spatstat.gui'

July 19, 2024

<span id="page-0-0"></span>Type Package

Title Interactive Graphics Functions for the 'spatstat' Package

Version 3.1-0

Date 2024-07-16

Maintainer Adrian Baddeley <Adrian.Baddeley@curtin.edu.au>

**Depends** R ( $>= 3.5.0$ ), spatstat.data ( $>= 3.1-0$ ), spatstat.univar ( $>=$ 3.0-0), spatstat.geom (>= 3.3-0), spatstat.random (>= 3.3-0), spatstat.explore  $(>= 3.3-0)$ , spatstat.model  $(>= 3.3-0)$ , spatstat.linnet ( $>= 3.2-0$ ), spatstat ( $>= 3.1-1$ ), rpanel, tcltk, stats, graphics, grDevices, utils, methods

**Imports** spatstat.utils  $(>= 3.0-5)$ 

Description Extension to the 'spatstat' package, containing interactive graphics capabilities.

License GPL  $(>= 2)$ 

ByteCompile true

NeedsCompilation no

```
Author Adrian Baddeley [aut, cre] (<https://orcid.org/0000-0001-9499-8382>),
     Rolf Turner [aut] (<https://orcid.org/0000-0001-5521-5218>),
     Ege Rubak [aut] (<https://orcid.org/0000-0002-6675-533X>)
```
Repository CRAN

Date/Publication 2024-07-19 09:00:06 UTC

## **Contents**

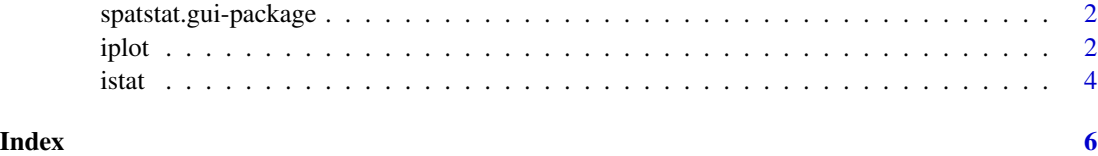

<span id="page-1-0"></span>spatstat.gui-package *Interactive Graphics for the 'spatstat' Package*

#### Description

Extension of the spatstat package, containing interactive graphics.

#### Details

The main functions are

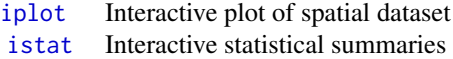

#### Author(s)

Adrian Baddeley <Adrian.Baddeley@curtin.edu.au>, Rolf Turner <r.turner@auckland.ac.nz> and Ege Rubak <rubak@math.aau.dk>.

#### References

Baddeley, A., Rubak, E. and Turner, R. (2015) *Spatial Point Patterns: Methodology and Applications with R*. Chapman and Hall/CRC Press.

<span id="page-1-1"></span>iplot *Point and Click Interface for Displaying Spatial Data*

#### Description

Plot spatial data with interactive (point-and-click) control over the plot.

#### Usage

```
iplot(x, \ldots)## S3 method for class 'ppp'
iplot(x, ..., xname)
## S3 method for class 'linnet'
iplot(x, ..., xname)
## S3 method for class 'lpp'
iplot(x, ..., xname)
## S3 method for class 'layered'
iplot(x, ..., xname, visible)
```

```
## Default S3 method:
iplot(x, ..., xname)
```
#### Arguments

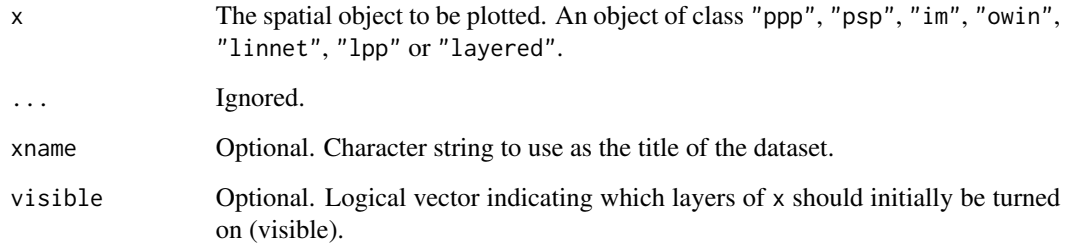

#### Details

The function iplot generates a plot of the spatial dataset x and allows interactive control over the appearance of the plot using a point-and-click interface.

The function iplot is generic, with methods for for point patterns (iplot.ppp), layered objects (iplot.layered) and a default method. The default method will handle objects of class "psp", "im" and "owin" at least.

A new popup window is launched. The spatial dataset  $x$  is displayed in the middle of the window using the appropriate plot method.

The left side of the window contains buttons and sliders allowing the user to change the plot parameters.

The right side of the window contains navigation controls for zooming (changing magnification), panning (shifting the field of view relative to the data), redrawing and exiting.

If the user clicks in the area where the point pattern is displayed, the field of view will be re-centred at the point that was clicked.

#### Value

NULL.

#### Author(s)

Adrian Baddeley <Adrian.Baddeley@curtin.edu.au>, Rolf Turner <r.turner@auckland.ac.nz> and Ege Rubak <rubak@math.aau.dk>.

#### See Also

[istat](#page-3-1)

#### Examples

```
if(interactive()) {
  iplot(cells)
  iplot(amacrine)
  iplot(lansing)
  L <- layered(D=distmap(cells), P=cells,
         plotargs=list(list(ribbon=FALSE), list(pch=16)))
   iplot(L)
}
```
istat *Point and Click Interface for Exploratory Analysis of Point Pattern*

#### Description

Compute various summary functions for a point pattern using a point-and-click interface.

#### Usage

istat(x, xname)

#### Arguments

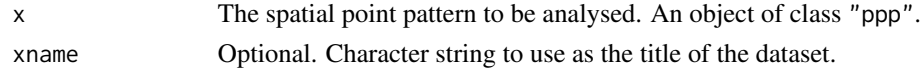

#### Details

This command launches an interactive (point-and-click) interface which offers a choice of spatial summary functions that can be applied to the point pattern x.

The selected summary function is computed for the point pattern x and plotted in a popup window. The selection of functions includes [Kest](#page-0-0), [Lest](#page-0-0), [pcf](#page-0-0), [Fest](#page-0-0) ,[Gest](#page-0-0) and [Jest](#page-0-0). For the function [pcf](#page-0-0) it is possible to control the bandwidth parameter bw.

There is also an option to show simulation envelopes of the summary function.

#### Value

NULL.

#### Note

Before adjusting the bandwidth parameter bw, it is advisable to select *No simulation envelopes* to save a lot of computation time.

#### Author(s)

Adrian Baddeley <Adrian.Baddeley@curtin.edu.au>, Rolf Turner <r.turner@auckland.ac.nz> and Ege Rubak <rubak@math.aau.dk>.

<span id="page-3-0"></span>

<span id="page-4-0"></span> $i$ stat

#### **See Also**

iplot

## **Examples**

```
if(interactive()) {\n    istat(swedishing) \n}\}
```
# <span id="page-5-0"></span>Index

∗ hplot iplot, [2](#page-1-0) istat, [4](#page-3-0) ∗ package spatstat.gui-package, [2](#page-1-0) ∗ spatial iplot, [2](#page-1-0) istat, [4](#page-3-0) Fest, *[4](#page-3-0)* Gest, *[4](#page-3-0)* iplot, *[2](#page-1-0)*, [2,](#page-1-0) *[5](#page-4-0)* istat, *[2,](#page-1-0) [3](#page-2-0)*, [4](#page-3-0) Jest, *[4](#page-3-0)* Kest, *[4](#page-3-0)* Lest, *[4](#page-3-0)* pcf, *[4](#page-3-0)* spatstat.gui *(*spatstat.gui-package*)*, [2](#page-1-0)

spatstat.gui-package, [2](#page-1-0)